# UTILISATION DES MODULES SUR **TERRAFORM**

# Introduction

### Problèmes rencontrés

En gérant votre infrastructure avec Terraform, vous créerez d plus en plus complexes. Même s'il n'y a pas de limite intrins d'un seul fichier ou répertoire de configuration Terrafor continuer à écrire et à mettre à jour vos fichiers de confi répertoire. Cependant, si vous le faite, vous pouvez renco problèmes :

- · La compréhension et la navigation de votre code Terrafor plus en plus difficiles.
- La mise à jour de la configuration deviendra plus risquée, d'une section peut entraîner des conséquences inatter parties de votre configuration.
- · Il y aura une quantité croissante de duplication de blocs de qui entraînera une charge supplémentaire lors de la mise à de votre configuration.
- · Si vous partagez des parties de votre configuration enti équipes, alors vous constaterez rapidement que copier et configuration entre les projets est sujet aux erreurs et diffici

Pour résoudre ces problèmes, nous apprendrons commente dans utiliser les modules sur Terraform afin de simplifier notre flux de travail.

### Qu'est-ce qu'un module Terraform?

Un module est tout simplement une partie de votre code placez à l'intérieur d'un répertoire et que vous réutilisez à p votre code. Au lieu donc d'avoir le même code copié et col projets, vous pourrez demander à vos différentes équipes de même module.

En effet, les modules sont l'ingrédient coblé Terroation méréutilisabledu maintenable et testable . Une fois que vous commencez à les utiliser, v plus vous en passer. C'est d'ailleurs une bonne pratique de votre configuration en pensant aux modules, pour les bibliothèque de modules qui seront ensuite partagées au sein de

### Le module racine

Comme vu ensemble de fichiers de configuration Terraform dans module. Toutes les configurations que vous avez vues jusqu'à série d'articles de blog sont techniquement des modules, bien que elles ne soient pas particulièrement intéressantes en matière un autre code Terraform, vous les avez déployés directement. est appelé le "root volume" ou "module racine" en français.

# Utilisation des modules Terraform

## Structure d'un module

Un structure de fichiers typique pour un nouveau module Terraform est la suivante :

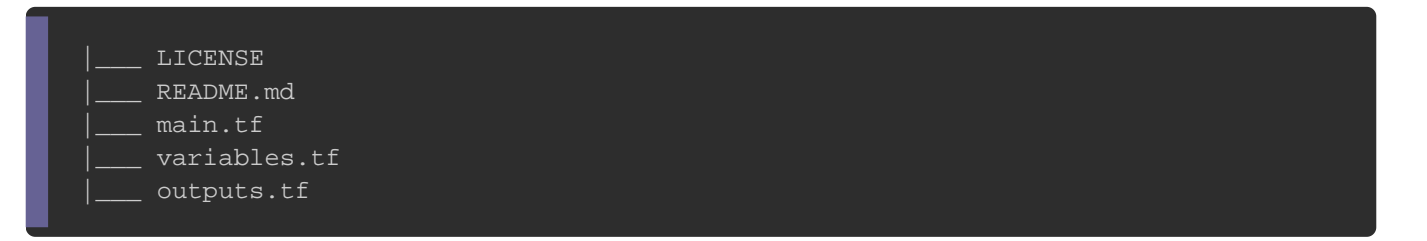

Aucun de ces fichiers n'est requis ou n'a une signific Terraform lorsqu'il utilise votre module. Vous pouvez cr seulement un seul tichueutiliser toute autre structure de fichie souhaitez. Cependant, chacun de ces fichiers sert un objectif :

- LICENSE : licence sous laquelle votre module sera distribue personnes qui l'utilisent des conditions dans lesquel disposition.
- README.md : contiendra de la documentation au format markdow comment utiliser votre module.
- main.tf : contiendra le code principal de votre configuration Te module.
- · variables.tf : contiendra les variables de votre module. Lorsque est utilisé par d'autres, les variables seront configurées dans le tmodule que nous verrons plus tard dans cet article.
- outputs.tf : comme son nom l'indique, il contiendra les varial votre module. Elles sont souvent utilisées pour transmettr sur les parties de votre infrastructure définies par le modul de votre configuration.

Il existe aussi d'autres fichiers sairez-vous de neepas les distribuer dans le cadre de votre module :

- terraform.tfstate eterraform.tfstate.backup : ces fichiers contiennent votr Terraform et sont la façon dont Terraform garde une trace d votre configuration et l'infrastructure réelle.
- .terraform Ce répertoire contient les plugins utilisés pour p infrastructure.
- \*.tfvars Étant donné que les variables d'entrée de module sont arguments sur Imodule de votre configuration, vous n'avez p de distribuer votre pro<u>t tivars</u> ic**ave**r votre module, sauf s l'utilisez également en tant que configuration Terraform autor

Donc si jamais vous suivez les modifications apportées à v système de contrôle de versions, tel que git, alors n'oubliez pa fichie gitignore en rajoutant les fichiers et dossiers mentionnés oublier bien sûr de ne pas inclure des informations secrètes te passe ou des clés d'accès ØÞ .

### Les objectifs de notre module

Pour cet article nous aceses diraun smodule qui permet créer eun site web statique dans un bucket S3 . En effet, vous pouvez utiliser Amazon S3 p un site Web statique avec du contenu statique.

Pour héberger un site Web statique sur Amazon S3, il faut :

Créer un notre bucket S3.

- Activer l'hébergement de sites Web.
- Définir des autorisations.
- Créer et ajouter un document d'index.
- En bonus : créer un fichier d'erreur personnalisé.

Notre module doit donc être capable d'effectuer les tâches list être réutilisable dans différents code Terraform.

Création de notre module Création du dossier projet

Commencez par créer un répertoire pour y héberger vos différe mon cas j'ai décidé de modules imenet créer dedans un sous-rép appelé aws-s3-static-website-bucket qui sera le nom de notre module. automatiser cela, vous pouvez lancer la commande suivante :

mkdir -p modules/aws-s3-static-website-bucket

#### Création du fichier de licence et documentation

Dans ce do aws-s3-static-website-bucket, créez un fichier LICENSE é et un autre fi<mark>reADME.md</mark> . À ce moment, vous devriez avoir l'a suivante :

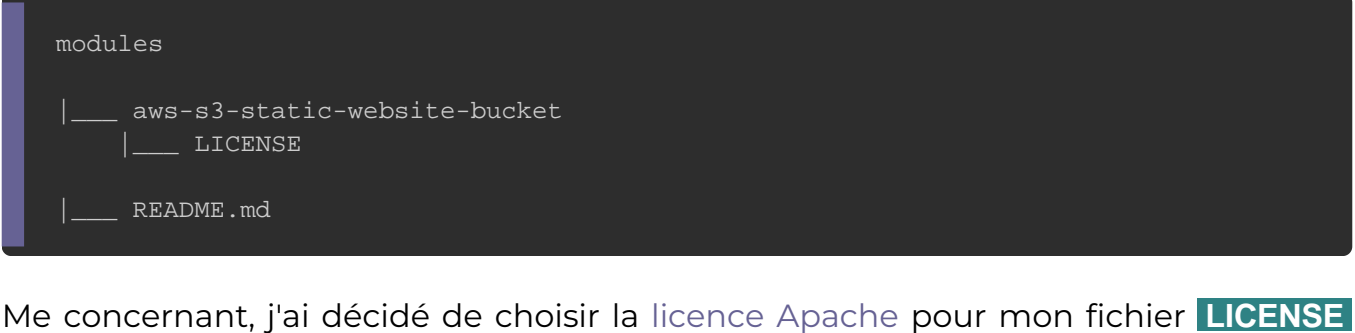

et la documentation suivante en anglais README.md fichier

```
# AWS S3 static website bucket
This module provisions AWS S3 buckets configured for static website hosting.
## Usage
```hcl
module "<module name>" {
   source = "path of your module"
   bucket_name = "<UNIQ BUCKET NAME>"
  tags = {
     key = "cvalue"}
\ddot{\phantom{0}}When your bucket is created, upload an `index.html` file and an `error.html` file in your bucket.
```
Ajouter une configuration de module

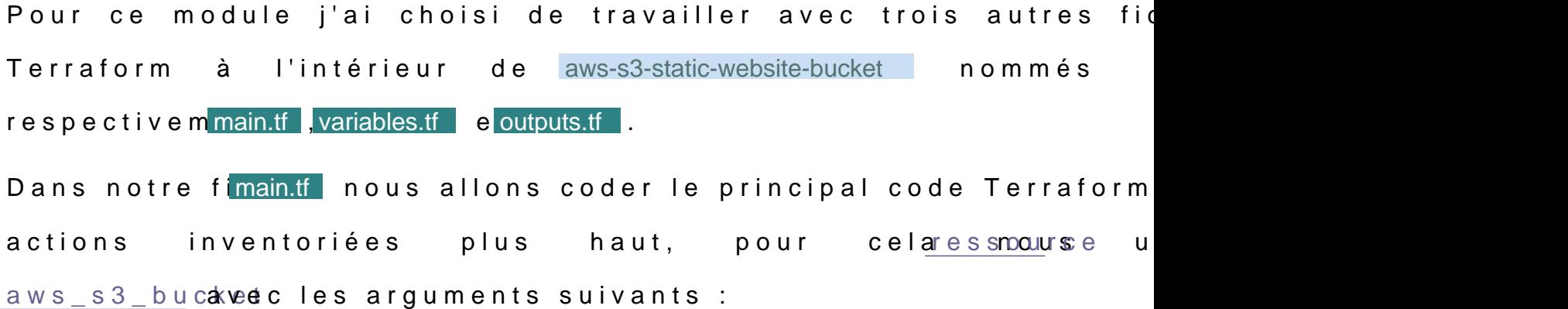

- bucket : nom unique de votre bucket S3.
- · acl : Access control lists (ACL) qui vous permettent d buckets et aux objets (Nous eutiliséesonsédéfinies
- · policy : contenu json de notre Bucket Policy afin de spécif d'actions autorisées ou refusées de votre bucket S3.
- $\bullet$  website sectivation de l'hébergement statique avec les arguments suivants suivants suivants suivants suivants suivants suivants suivants suivants suivants suivants suivants suivants suivants suivants suivants suivants
- o index\_document : fichier d'index html à utiliser lorsque d sont adressées à votre endpoint S3.
- o error document : fichier d'erreur html à retourner en cas d'e
- Voici à quoi ressemblera nomain.tf fichier

```
resource "aws_s3_bucket" "s3_bucket" {
  bucket = var.bucker nameacl = "public-read"
  policy = < EOF{
   "Version": "2012-10-17",
   "Statement": [
\overline{\phantom{a}} "Sid": "PublicReadGetObject",
         "Effect": "Allow",
        "Principal": "*",
         "Action": [
           "s3:GetObject"
 ],
         "Resource": [
           "arn:aws:s3:::${var.bucket_name}/*"
\sim \sim \sim \sim }
}
EOF
   website {
      index_document = "index.html"
      error_document = "error.html"
}
```
Vous remarquerez qu'il n'y a provider e dans cette configuration. lorsque Terraform traite un bloc de module, il hérite automatique de la configuration mère qui fait appel à votre module. Pour recommandé de ne pas l'inclure dans vos modules.

Tout comme le module racine de votre configuration, les modules variables, dans notre cas c'ibucket\_name iadpule sera définie dans no

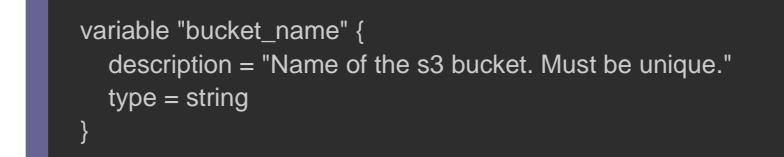

:

Les variables dans les modules fonctionnent presque exact manière que pour le module racine. Lorsque vous exécu d'exécution Terraform sur votre configuration racine, on [différentes façons de définir des valeurs](https://devopssec.fr/article/variables-input-output-terraform) de valrimes lequeerime transmission par la ligne de commande ou tivars uisCeupnenfichalmite, r lorsque vous utilisezmodule bld**e**s variables sont définies en pa arguments au module dans votre configuration. Nous verrons c plus loins dans notre article.

Nous aurons également besoin d'ajouter quelques valeurs en tan renvoyer des informations à l'utilisateur final sur les resso notre module. Pour ce faire, croutputs.tf fächietérieur du aws-sier s3-static-website-bucket . Dans ce fichier nous récupérid nosuil'ærtstribut nom de notre buckewebsite\_endpoint qui est le nom DNS utilisé accéder directement à notre site Web statique. Ce fichier resser

output "website\_endpoint" { description = "Domain name of the bucket" value = aws\_s3\_bucket.s3\_bucket.website\_endpoint } output "name" { description = "Name (id) of the bucket" value  $=$  aws s3 bucket.s3 bucket.id }

Nous avons à présent finaliser la création de notre module, il es passer à la création de notre module racine afin de faiaws-ppel à s3-static-website-bucket ...

### Référencer un module

La syntaxe d'utilisation d'un module est la suivante :

```
module "<NAME>" { 
   source = "<SOURCE>" 
  [ARGUMENTS ...] 
 }
```
- $\bullet$   $\overline{\mathsf{NAME}}$  : identifiant que vous pouvez utiliser tout au long pour faire référence à votre module.
- o source : chemin relatif de votre module (d'autres méthodes se la fin de cet article).
- ARGUMENTS: variables d'entrées spécifiques à votre module.

Maintenant que nous avions créé votre module main.tí édassun notre module racine et ajoutons une référence à notre nouveau m

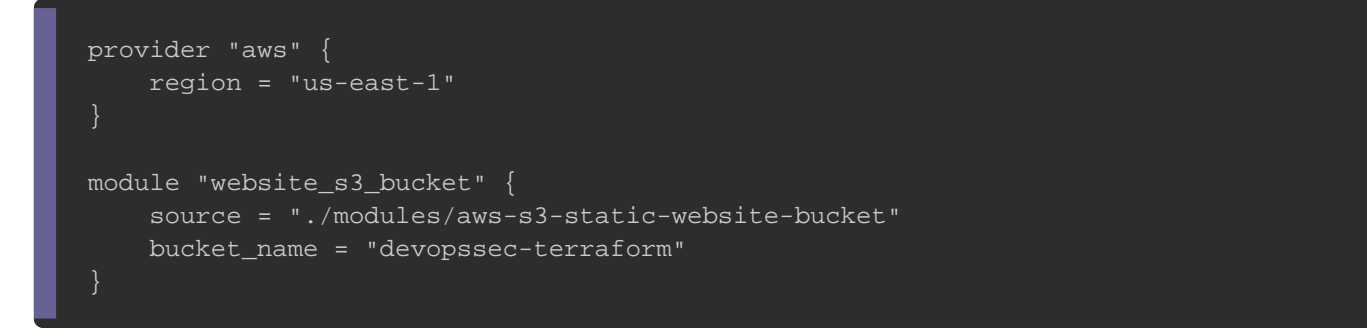

Ici j'ai décidé de mettre le chemin relatif de notre msource .dans Et pour info les buckets S3 doivent être uniques au monde, c raison, que vous devriez choisir un nom unique pour votre buck

#### de l'argumbucket\_name.

Une des dernières étapes à réaliser est d'utiliser website\_endpoint e name de notre module aws-s3-static-website-bucket que l'on ajoutera un fichier no outputs.tf i daauns sile répertoire de no module racine :

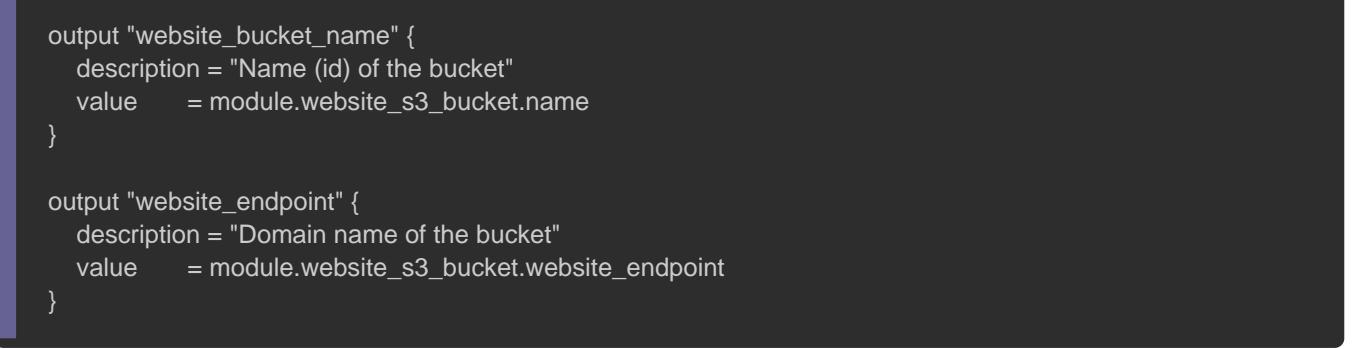

Jusqu'à présent, nous sommes dorénavant capables de ci statique sur notre bucket S3. Et Histoire de ne pas se perd finale ressemblera à ceci :

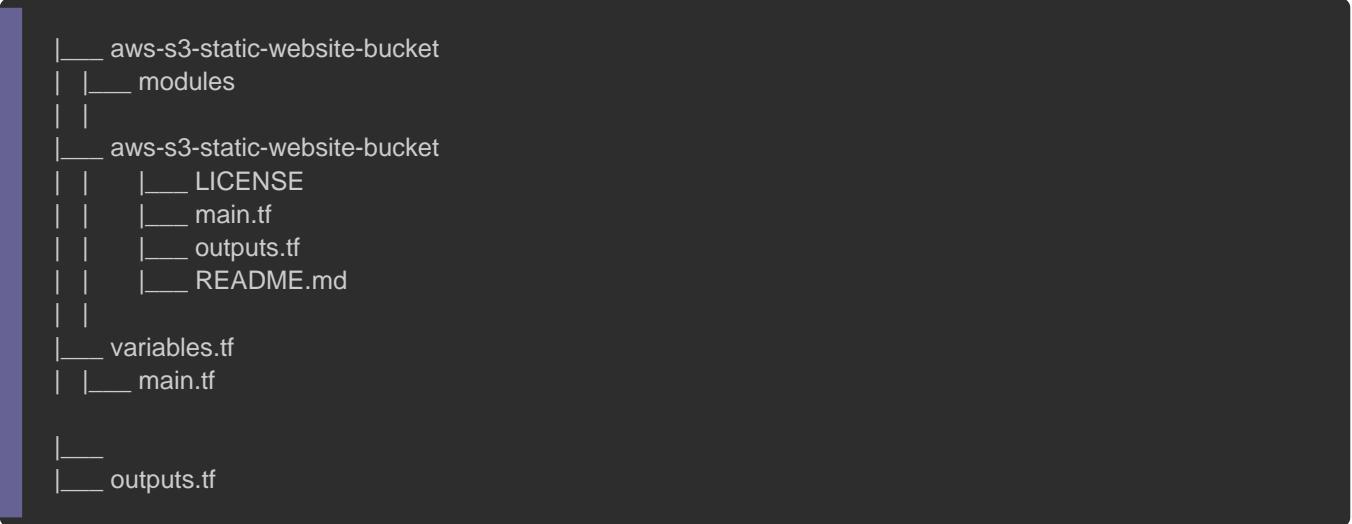

### Execution de notre module

Vous pouvez télécharger le projet compdet en alinement prof pour vous ajouter undex.html reerror.html dans le dowww erafin de

simuler et tester votre page web statique.

Maintenant que tout est prêt, exécutons notre code terraform e votre module racine et en lançant la commande suivante :

terraform init && terraform apply

#### Résultat :

Enter a value: yes module.website\_s3\_bucket.aws\_s3\_bucket.s3\_bucket: Creating... module.website\_s3\_bucket.aws\_s3\_bucket.s3\_bucket: Still creating... [10s elapsed] module.website\_s3\_bucket.aws\_s3\_bucket.s3\_bucket: Creation complete after 12s [id=devopssec-terraform] Apply complete! Resources: 1 added, 0 changed, 0 destroyed. Outputs: website\_bucket\_name = devopssec-terraform website\_endpoint = devopssec-terraform.s3-website-us-east-1.amazonaws.com

#### Après avoir répondu avec un "yes", votre bucket sera prov

#### vérifier cela en vous rendand nssuorlevoSt 3 e

Vous avez mainto emfiguré et utilisé votre propre module pour créer un site We statique. Vous voudrez peut-être visiter votre site Web statique

il n'y a rien dans votre bucket, donc il n'y aurait rien à voir si site Web de votre bucket. Pour voir tout cotéléehanger des unabjetse vrez dans votre bucket S3 . Dans les sources je vous ai fou www uncornétpienttoire les sources de notre site web statique, nous téléchargerons sor la CLI AWS comme suit :

aws s3 cp www/ s3://\$(terraform output -raw website\_bucket\_name)/ --recursive

#### Résultat :

upload: www/error.html to s3://devopssec-terraform/error.html upload: www/index.html to s3://devopssec-terraform/index.html

#### Information

L'optic-raw permet de récupérer la valeur de sortie sans a spécial (Il va par exemple éviter de rajouter des guillen sortie).

Enfin, récupérerons notre endpoint S3 pour l'utiliser en ta navigateur afin d'accèder enfin à notre site web statique :

terraform output -raw website\_endpoint

#### Résultat :

devopssec-terraform.s3-website-us-east-1.amazonaws.com

Maintenant, ouvrez votre navigateur et utilisez ce endpoint en ta

# Nettoyer l'infrastructure

Pou supprimer votre infrastructure créée par votre module précédemment, vous devrez en amont détruire tous les objets disponibles dans vo utiliserons une nouvelle fois la CLI AWS :

aws s3 rm s3://\$(terraform output -raw website\_bucket\_name)/ --recursive

#### Résultat :

delete: s3://devopssec-terraform/error.html delete: s3://devopssec-terraform/index.html

Une fois votre bucket vide, détruisez vos ressources Te commande suivante :

terraform destroy

Résultat :

Do you really want to destroy all resources? Terraform will destroy all your managed infrastructure, as shown above. There is no undo. Only 'yes' will be accepted to confirm.

Enter a value: yes

module.website\_s3\_bucket.aws\_s3\_bucket.s3\_bucket: Destroying... [id=devopssec-terraform] module.website\_s3\_bucket.aws\_s3\_bucket.s3\_bucket: Destruction complete after 1s

Destroy complete! Resources: 1 destroyed.

Après avoir répondu à l'invite avec yes, Terraform détruira créées en suivant ce guide.

### Partager vos modules sur des registres Distant

L'argumesource du bl**module** indique à Terraform l'emplacement d source du module souhaité. Terraform l'utilise lors de l'étap command terraform iou terraform gpour télécharger le code sourc un répertoire sur le disque local afin qu'il puisse être utilisé par Terraform. Le programme d'installation du module prend en cha partir d'un certain notypes de soberces différents , Nous allons voir ci-dess les plus populaires d'entre eux :

#### Source local

C'est la source que nous avons utilisée pour notre exemple S3. commencer *la*ol. pour indiquer qu'un chemin relatif :

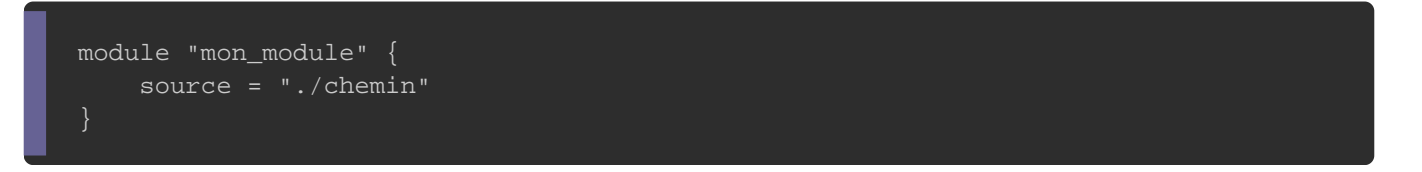

Les chemins locaux sont spéciaux car ils ne sont pas installés a autres sources, puisque les fichiers sont déjà présents sur peuvent donc être utilisés directement. Leur code source est aut à jour si le module parent est mis à niveau.

#### Source GitHub

Pour télécharger un module distant depuis votre repositor source suivante :

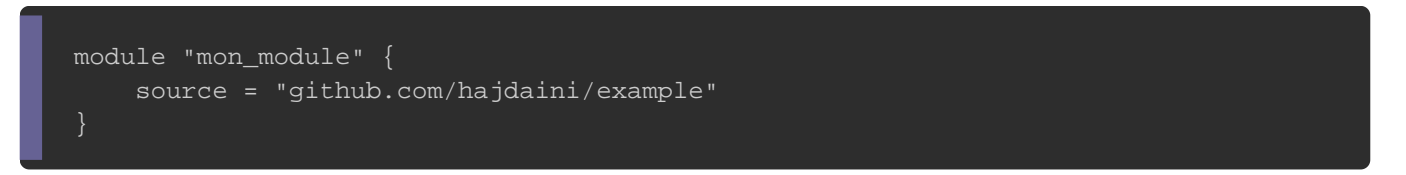

Le schéma d'adresse ci-dessus sera cloné avec le protocole l

avec le protocole SSH, utilisez la syntaxe suivante :

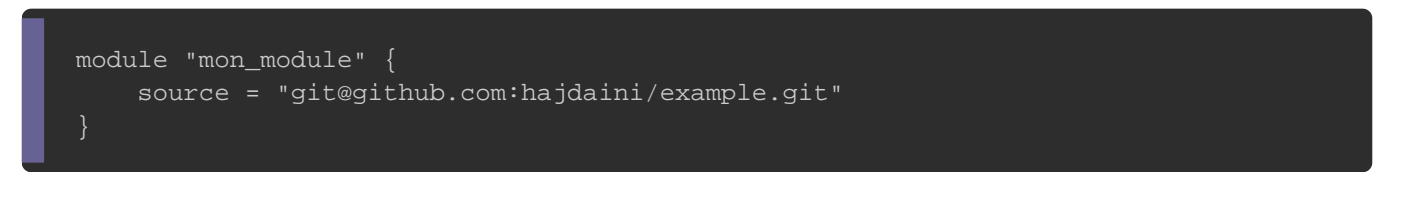

#### Source Bucket S3

Vous pouvez utiliser des archives zip stockées dans S3 comme s l'aide du préfixe s3:: çialivi d'une URL d'objet de votre bucket S3

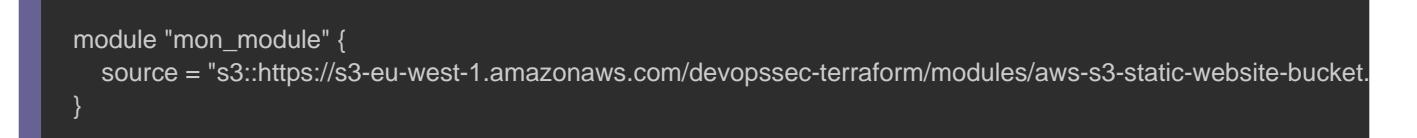

L'objet résultant doit être une archive sous les extensions suivar

- zip
- tar.bz2 et tbz2
- tar.gz et tgz

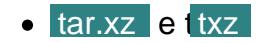

Terraform va ensuite extraire l'archive pour obtenir l'arl module.

Registre officiel Terraform

Vouspouvez égaludiliser let [registre cloud officiel de Terraform](https://registry.terraform.io/) qui est un index des modules partagés publiquement par la communauté Terra public est le moyen le plus simple de démarrer avec Terrafor modules créés par d'autres membres de la communauté.

Les modules du registre Terraform public peuvent être référ adresse source de registre que vous retrouverez sur la chaque module sur le site du registre comprenant l'adresse exemple pour egestre aws consulera la source suivante :

module "consul" { source = "hashicorp/consul/aws" version =  $"0.7.4"$  $#$  etc  $...$ }

Vous pouvez d'ailleurs télécharger et partager avec to Terraform vos propres modules dans le registre public. Pour utili , vous trouverez plus d'informdationmes statian des registres privés .

# **Conclusion**

En définissant des modules dans votre Infrastructure As appliquer diverses bonnes pratiques de codage à votre infrastructure . Vous passez votre temps à développer des modules plutôt qu'à déployer

code. Tout cela peut considuégmentelemoten tapacité à construire une infrastructure rapidement et de manière fiable. Vous pouvez encapsuler d d'infrastructure compliqués derrière de simples modules qui peu dans toute votre pile technologique.